# **VEB ROBOTRON-MESSELEKTRONIK>OTTO SCHÖN< DRESDEN**

# **KLEINCOMPUTER robotron KC 87**

Ergänzung zur Bedienungsanleitung Kleincomputer robotron KC 85/1

Der **Kleincomputer robotron KC 87** ist eine Weiterentwicklung des bewährten Typs "robotron Z 9001". der später in Kleincomputer robotron KC 85/1 umbenannt wurde. Durch den Einsatz höherintegrierter Speicherschaltkreise ist im Kleincomputer robotron KC 87 der BASIC-Interpreter bereits enthalten und nach dem Einschalten sofort verfügbar. Damit entfällt das beim "robotron KC 85/1" übliche Laden des BASIC-Interpreters bzw. die Verwendung eines BASIC-Moduls. Es stehen etwa 15 kbyte Speicherplatz für Anwenderprogramme im Grundgerät zur Verfügung. Beim **Kleincomputer robotron KC 87** wurde das Betriebssystem des "robotron Z 9001" unverändert übernommen; sämtliche Anwenderprogramme und Erweiterungsmodule lassen sich ohne weiteres nutzen. Aufgrund dieses Betriebssystems meldet sich der Computer mit: "robotron Z 9001".

Die **Bedienungsanleitung des Kleincomputers** robotron KC 85/1 ist bei Beachtung nachstehender Hinweise in vollem Umfang für den Kleincomputer robotron KC 87 gültig.

# Seite 4, Bild 1, Text ändern

4 Programmkassette R 0112<sup>2)</sup>

# Seite 5, Bild 2, Text ändern

- 17 Buchse für Farbfernsehgerät mit RGB-Anschluß<sup>2)</sup>
- 18 Buchse für den Anschluß von Spielhebel oder Spielhebeladapter
- $2)$
- 2) Buchse ist nach Erweiterung des KC 87.10 auf Farbwiedergabe oder bei der Farbvariante KC 87.11 angeschlossen

# Seite 10, Abschnitt 3.6 ergänzen

Wird ein "robotron KC 87.11" (Farbausführung) an den Antennenanschluß eines Fernsehgerätes angeschlossen, muß nach dem Start des BASIC-Interpreters (vergl. Programmierhandbuch, Abschnitt 3.1) mit der Anweisung POKE-4152,16 ENTER

die Systemzelle zur Darstellung des Kursors gesetzt werden.

# Seite 13, **BASIC-Modul 690 001.0**

Text streichen, da der BASIC-Interpreter bereits fest im Grundgerät (Adreßbereich: C(0OH bis E7FFH) enthalten ist.

# $\mathfrak{p}$

# Seite 14, **ROM-Erweiterungsmodul 690 002.7**

# Hinweis zu:

c) Adreßbereich: C000H-E7FFH

Bei Nutzung des Adreßbereiches c) C000H bis E7FFH muß der BASIC-Interpreter im Grundgerät, der ebenfalls den Adreßbereich C000H bis E7FFH belegt, abgeschaltet werden.

Das geschieht durch eine Verbindung, die zwischen die Kontakte X1:9B (Signal ROM DI )

und X1:1A und/oder X1:1B (Massepotential) des Modulsteckverbinders (Belegung analog Anhang 2) zu löten ist. Ab Fabrikationsnummer 71000 wird diese Verbindung serienmäßig eingebaut. Soll dann dieser ROM-Erweiterungsmodul gleichzeitig mit dem BASIC-Interpreter betrieben werden (nur im Adreßbereich a) oder b) möglich), muß diese Verbindung aufgetrennt werden.

Schalterstellung:

richtig

**I I**

# Seite 22 bis 27, **Anhang 3**

Aufgrund der beim "robotron KC 87" neuen Programmkassette R 0112 ist der nachstehende Text gültig.

# **Anhang 3**

# **Programmkassette R 0112**

Die Seite A der Programmkassette R 0112 enthält drei BASIC-Programme, einen Zusatz-Monitor sowie drei Treiberprogramme für den Programmier-Modul. Auf der Seite B befinden sich drei BASIC-Demonstrationsprogramme und drei gesprochene Texte, die zur Erläuterung der Demonstrationsprogramme abgespielt werden können.

Kassetteninhalt (Seite A) $<sup>1</sup>$ </sup>

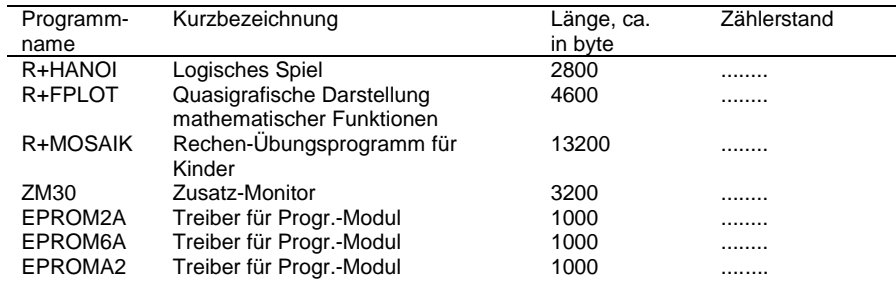

---<br><sup>1) 2)</sup> siehe Seite 3

# Kassetteninhalt (Seite B) $<sup>1</sup>$ )</sup>

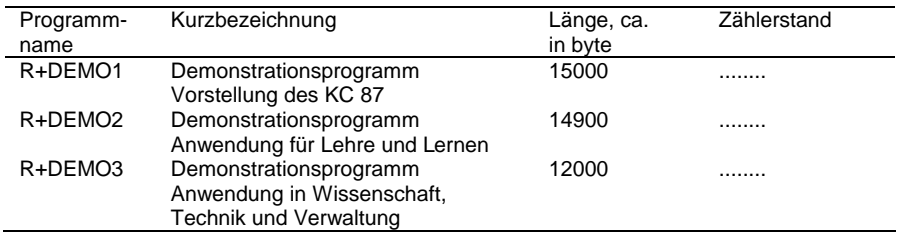

Weiterhin befinden sich auf der Kassettenseite B gesprochene Texte, die zur Erläuterung der Demonstrationsprogramme abgespielt werden können.

Zählerstand2)

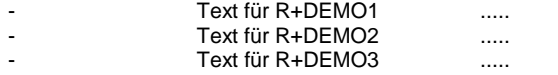

 $1)$ <sup>1)</sup> Die Programme sind auf der Kassette in gleicher Reihenfolge zweimal aufgezeichnet.<br><sup>2)</sup> Bitte den journijnen Zählerstand selbet ermitteln und eintregen. Der Bregrammenfang 2) Bitte den jeweiligen Zählerstand selbst ermitteln und eintragen. Der Programmanfang ist

am Vorton (etwa 5 Sekunden) der Programme zu erkennen.

R+HANOI siehe Seite 25 der Bedienungsanleitung "robotron KC 85/1"

**R+FPLOT** siehe Seite 26 der Bedienungsanleitung "robotron KC 85/1"

# **R+MOSAIK**

Kurzbezeichnung

#### Rechenmosaik

### Inhaltsbeschreibung

"Rechenmosaik" ist ein Übungsprogramm für 1 bis 3 Personen. Es ist besonders für Schüler der Klassen 1 bis 3 geeignet. Mit dem Programm kann spielend das Rechnen in den 4 Grundrechenarten geübt werden. Der Computer stellt Aufgaben. Bei deren richtiger Lösung erhält der Spieler einen Mosaikstein auf dem Bildschirm. Falsche Lösungen und Zeitüberschreitung werden von Rechner angezeigt. Hat ein Spieler sein Mosaik vollständig aufgebaut, wird das Spiel unterbrochen und der Sieger angezeigt. Außerdem gibt der Rechner für jeden Spieler die Anzahl der falschen Lösungen während dem Spiels bekannt.

### Hinweise für Programmabarbeitung

Am Programmanfang sind im Dialog einzugeben:

- Kennziffer für die gewünschte Rechenart

- Kennziffer für den Zahlenbereich
- Anzahl der Spieler (1 bis 3)
- maximale Rechenzeit je Aufgabe.

Bei eigener Wahl der Grenzen des Zahlenbereichs ist zu beachten, daß die untere Grenze nicht größer als Null und die obere Grenze nicht kleiner als Null sein dürfen. Abhängig von der Spielerzahl stellt der Rechner ein Zielbild vor. Bei mehreren Spielern besteht dieses aus 2 bzw. 3 Teilbildern. Entsprechend den Spielernummern werden die Teilbilder von links nach rechts zugeordnet.

Je Aufgabe wird eine Rechenzeit von 3 bis 60 Sekunden empfohlen.

Nach der Auswertung eines Spiels kann ein weiteres Spiel folgen oder das Programm abgeschlossen werden. Wenn mit der gleichen Spielerzahl fortgesetzt wird, unterbleibt die Vorstellung des Zielbildes.

# **ZM30**

Kurzbezeichnung

Zusatz-Monitor

### Inhaltsbeschreibung

Der Zusatz-Monitor ist ein leistungsfähiges Maschinencodeprogramm zum Implementieren von Programmen auf der Ebene der Maschinensprache (Debugger). Er dient zum:

- Einlesen von Speicherinhalten (z.B. Maschinencodeprogrammen)
- Ausschreiben und Abspeichern von Speicherinhalten
- direkten Eingeben von Maschinencode in den Speicher des Rechners
- Testen und Manipulieren von Maschinencodeprogrammen.

### Hinweise zur Programmnutzung

- Der Zusatz-Monitor belegt die Speicherbereiche

3000H bis 3FFFH (ZM30)

- und 220H bis 2FFH (EXEC-Sprungvektoren).
- Laden/Start des Zusatz-Monitors:

Im OS-Modus des "robotron KC 87" (nach Einschalten, RESET oder BYE im BASIC) ist einzugeben:

ZM3O ENTER

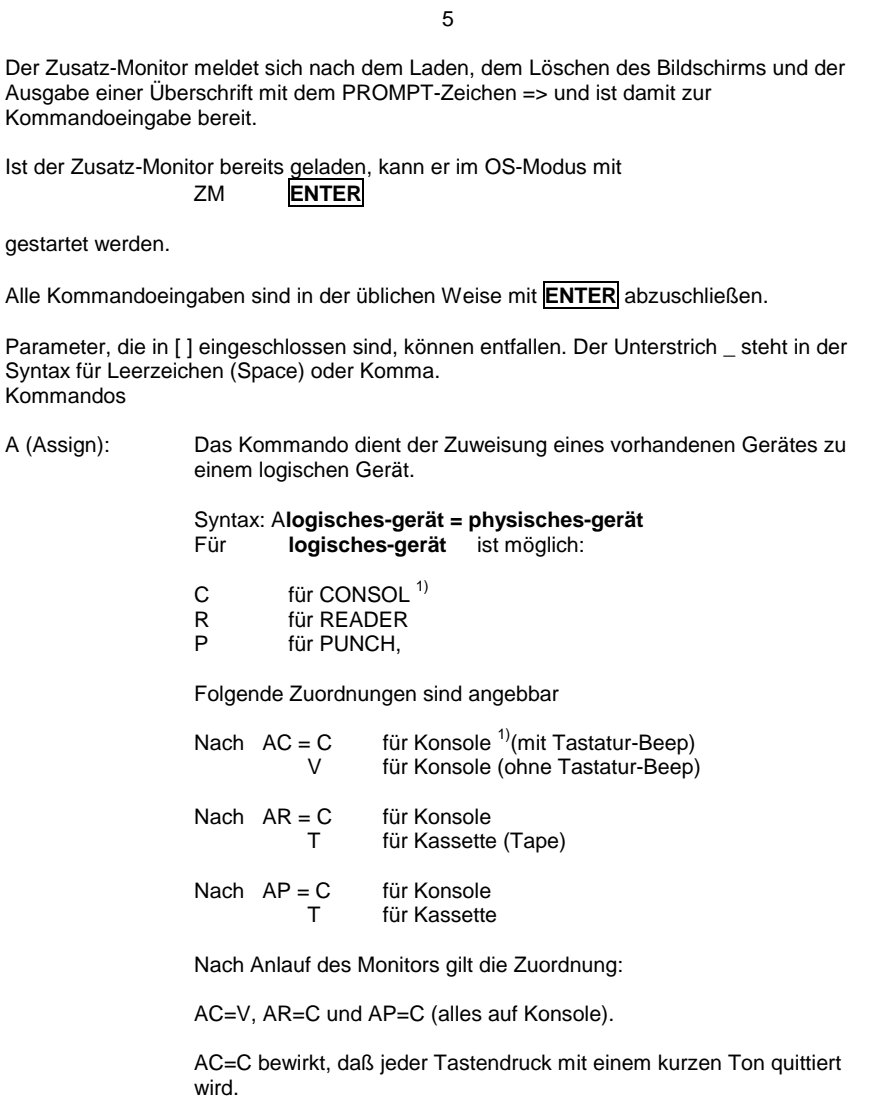

---<br><sup>1)</sup> Tastatur/Bildschirm

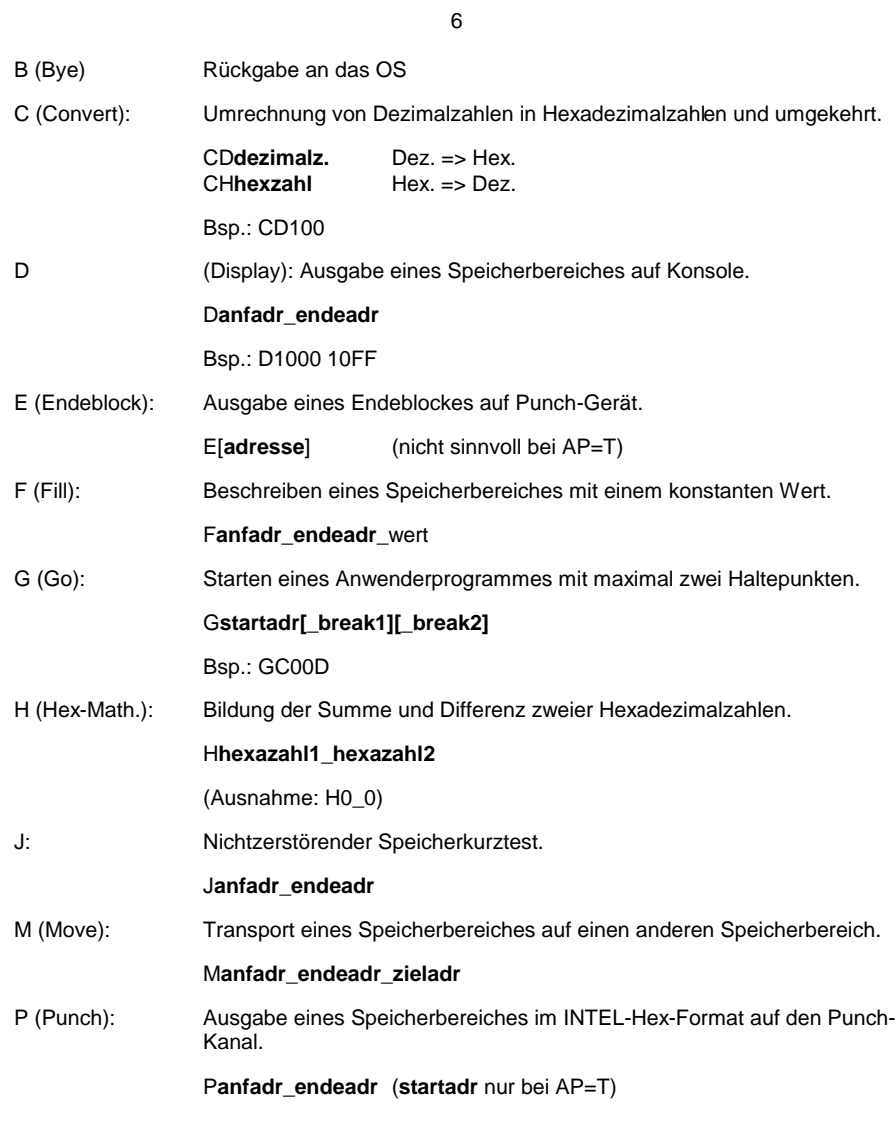

7

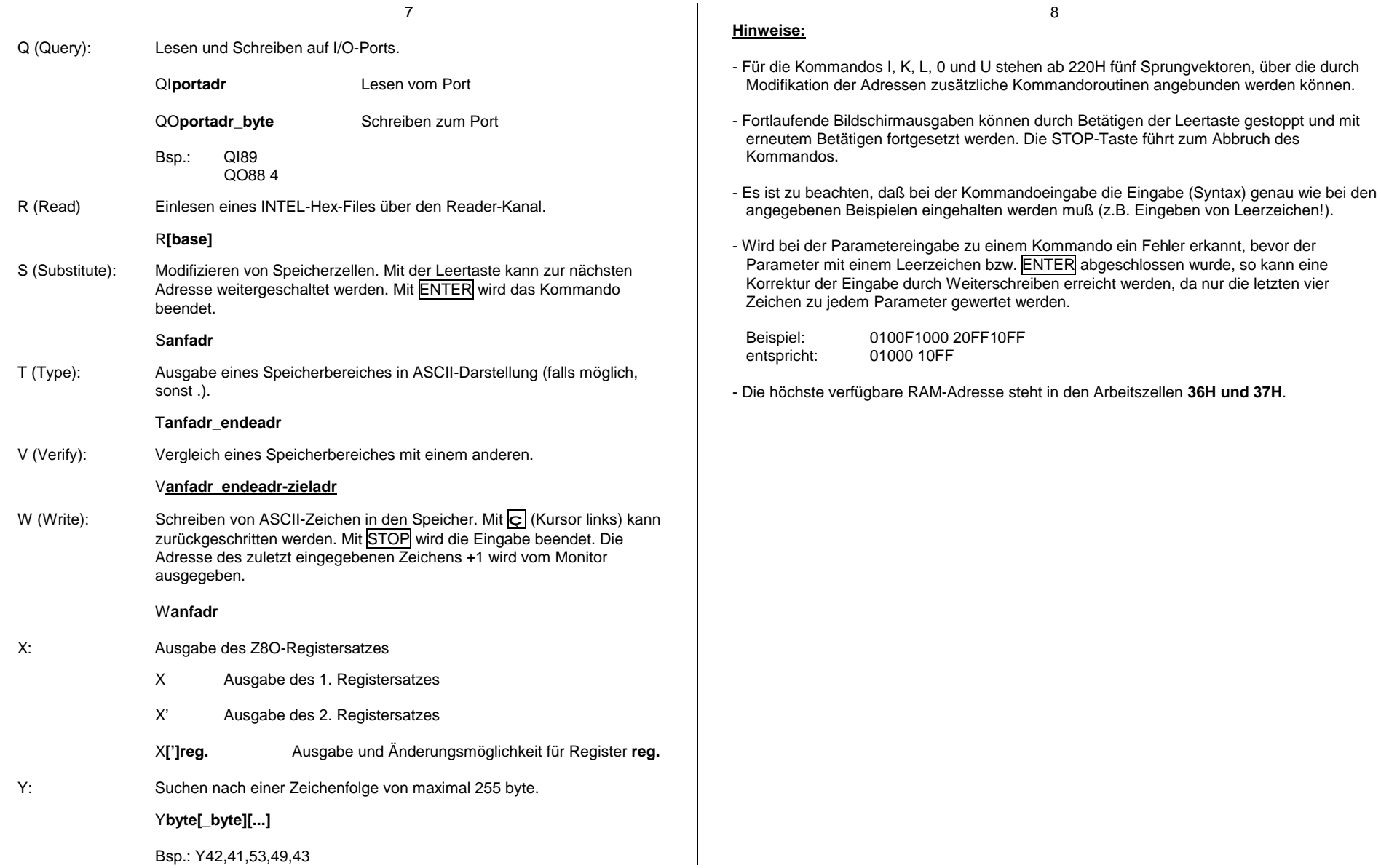

8

Die Beschreibung dieser Treiberprogramme ist der dem Programmiermodul beigelegten Dokumentation zu entnehmen.

9

# **R+DEMO1**

Kurzbezeichnung

Demonstrationsprogramm 1

### Inhaltsbeschreibung

R+DEMO1 erläutert anhand von Übersichtsbildern den grundsätzlichen Aufbau, wesentliche Parameter und Eigenschaften des "robotron KC 87".

# **R+DEMO2**

# **Kurzbezeichnung**

Demonstrationsprogramm 2

### Inhaltsbeschreibung

R+DEMO2 stellt Anwendungsbeispiele für den Einsatz des "robotron KC 87" zum Lehren und Lernen vor.

# **R+DEMO3**

Kurzbezeichnung

Demonstrationsprogramm 3

Inhaltsbeschreibung

R+DEMO3 enthält Beispiele für die Anwendung des "robotron KC 87" in der Verwaltung sowie seinen Einsatz in Wissenschaft und Technik.

# Hinweise zur Programmabarbeitung

Für jedes Demonstrationsprogramm befindet sich auf der Kassette ein gesprochener Text, der zur Erläuterung des Programms synchron abgespielt werden kann.

Dazu ist das jeweilige BASIC-Demonstrationsprogramm zu laden und mit RUN zu starten. Danach wird die Kassette vor den dazugehörigen Text positioniert und das Kassettengerät auf Wiedergabe geschaltet.

Ertönt im gesprochenen Text ein Piep-Ton, so ist jeweils die ENTER -Taste zu betätigen.

**5/86** 111/21/19 Jt 1581/86